## Vrstični vnos obračuna plače

Zadnja sprememba 29/11/2021 12:22 pm CET

## **Po novem lahko iščemo in pregledujemo ter urejamo obračunske vrstice za vse delavce na enem mestu.**

V program smo dodali možnost vrstičnega vnosa obračuna plače. Vrstični vnos omogoča urejanje, dodajanje in brisanje obračunskih podatkov na enem mestu za vse delavce. Omogoča tudi iskanje in pregled določene vrste izplačila za vse ali pa samo za določenega delavca na enem mestu.

1. Pri vnosu plače, na drugem koraku obračuna, kliknemo na **Vrstični vnos.**

## Plača za mesec november 2021 - število oseb za obračun: 3 (Nove plače)

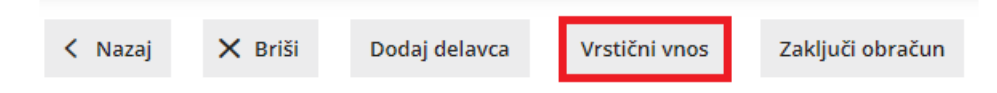

2. Program prikaže vse predlagane **obračunske vrstice za vse delavce.** Pregled obračunskih vrstic lahko dodatno omejimo po:

- **posameznem delavcu,**
- **skupini izplačila,**
- **vrsti izplačila in**
- **analitiki.**

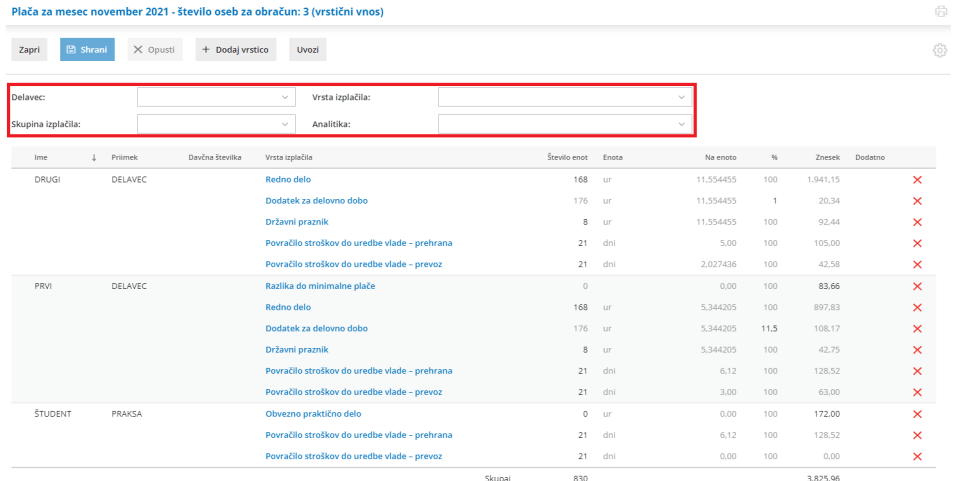

- 3. Prikazane obračunske vrstice lahko:
	- **uredimo** ali **zamenjamo** z drugo vrsto izplačila (s klikom na vrsto izplačila),
	- Izbrišemo (s klikom na  $\times$  ) ali

## $\%$  minimax

**dodamo** novo vrstico (s klikom na **Dodaj vrstico**).

Zaradi lažje sledljivosti in preglednosti program **spremenjene podatke** in **dodana izplačila** obarva **z rumeno barvo, brisane** obračunske vrstice pa obarva **z rdečo.**

4. S klikom na **Shrani,** program delavcem z označenimi spremembami zamenja vse obračunske vrstice.

Po končanem urejanju obračuna plače, vrstični vnos zapremo in obračun plače zaključimo.

Več o obračunu plače in vrstičnem vnosu preberite tukaj.